# **Using ICT Essentials Reports**

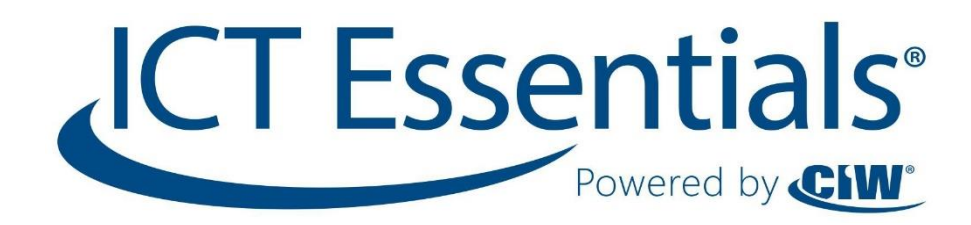

# **Table of Contents**

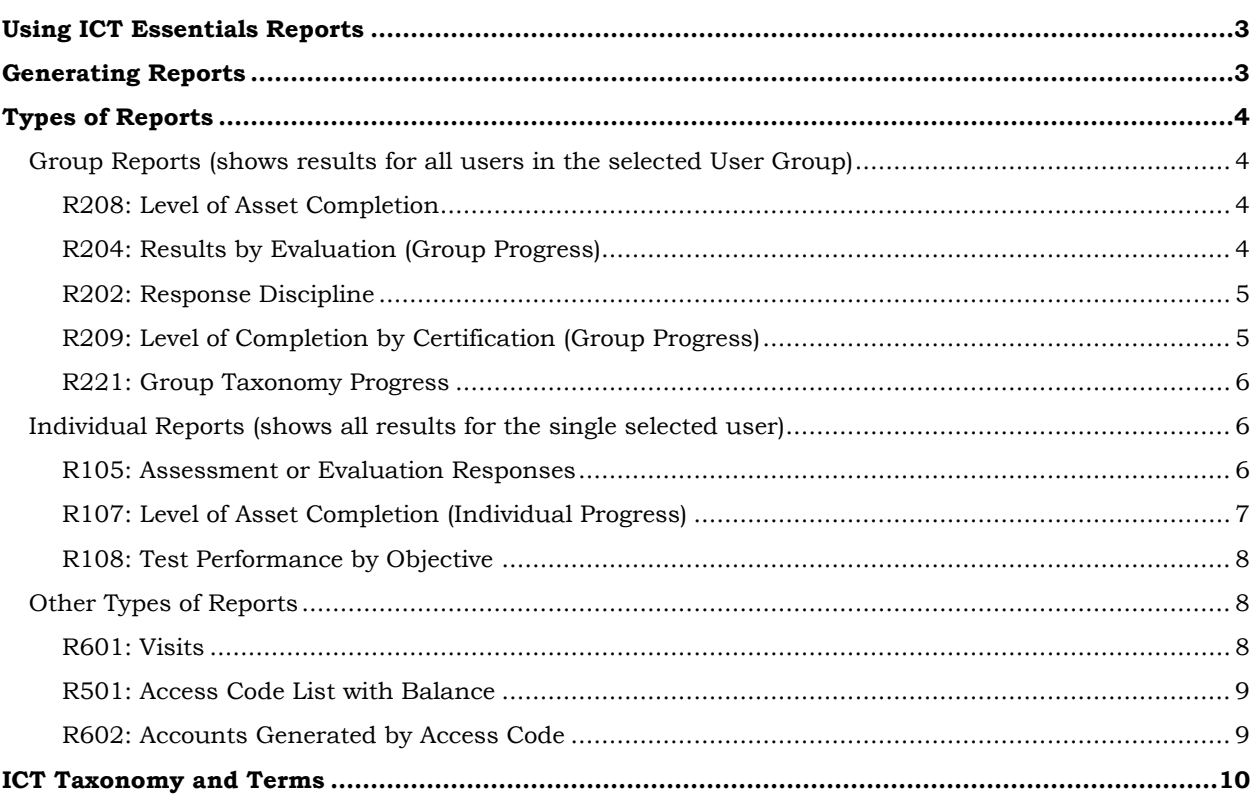

## <span id="page-2-0"></span>**Using ICT Essentials Reports**

As an ICT Instructor or Proctor, you have access to a variety of reports in the ICT learning portal. Reports are available to monitor each stage of a student's progression through the ICT online resources. A student first registers in the system, then executes an access code to enroll in his or her exam, and then takes the exam. You can use the ICT Reports to gather information about these activities. For example:

- To see if students are properly registered in their curriculum, use the R602: Accounts Generated by Access Code report.
- To see how many users have been active in the system, use the R601: Visits report.
- To see the grades your students have earned on the exams, use the R204: Results by Evaluation report.

Not all reports will be relevant to you (although they may be to other teachers). Some reports pull data on types of courses that are not currently used by ICT. Note that the ICT exams are the only material that will produce evaluation results (percentage scores and pass/fail grade).

## <span id="page-2-1"></span>**Generating Reports**

| <b>ICT Essentials</b>       |               |                                             | Proctor: CP6026221697<br>Profile   Help   Logout                                                                                                    |
|-----------------------------|---------------|---------------------------------------------|----------------------------------------------------------------------------------------------------|
| <b>My Progress</b>          | <b>Manage</b> | <b>My Courses</b>                           |                                                                                                    |
| <b>R204</b>                 |               |                                             |                                                                                                    |
| change                      |               | <b>Define Options</b><br><b>User Groups</b> | <b>Generate Report</b>                                                                                                    |
| R204: Results by Evaluation |               |                                             | Search by Report Title, Description, or Fields<br>Q                                                                                                    |
| change                      |               |                                             | <b>Title</b>                                                                                                    |
| change                      |               |                                             | R204: Results by Evaluation<br><b>Description</b>                                                                                                    |
|                             |               |                                             | The Grades Report provides a list of current marks. This<br>report can be requested by item or by user. A Grades<br>Report by item will return the marks for all students for<br>each section and each attempt. A Grades Report by<br>user will return all marks for all courseware for a defined<br>user.                                                                                                    |
|                             |               |                                             | <b>Fields</b>                                                                                                    |
| change                      |               |                                             | First Name: The first name of the users who have taken<br>the selected product.<br>Last Name: The last name of the users who have taken<br>the selected product.<br>User Name: The username on the account.<br>Takes: The number of times a user has attempted the<br>asset.<br>Completed: The date the user last attempted the asset<br>wherein they have completed all of the questions.<br>Section: The grade that the user received for that<br>specific section.<br>Grade: The overall grade that the participant received<br>for the most recent completed attempt of the product.<br>Passed: Indicates whether or not the user passed with<br>a yes/no or pass/fail entry.                               |
|                             |               | Powered by CIW<br><b>Reports</b>            | <b>Select Report</b><br>Sort by: List Section<br><b>Content Details Reports</b><br>R503: Overview<br><b>Ecommerce</b><br>R401: Purchases<br>R402: Reconciliation<br><b>Group Progress</b><br>R205: Affidavit Acceptance by Asset<br>R301: Evaluation Response Comparison<br>R209: Level of Completion by Certification<br>R220: Proctor Authorized Evaluation<br>R202: Response Discipline<br>R215: Responses - Actual<br>R214: Responses - Correct<br>R203: Results by Assessment<br>R204: Results by Evaluation<br><b>Individual Progress</b><br>R104: Affidavit<br>R105: Assessment or Evaluation Responses<br>R107: Level of Asset Completion<br>R102: Results by Assessment<br>R103: Results by Evaluation |

*Figure 1: Reports tab*

To access Reports, click on the Reports tab within the ICT learning portal. We strongly recommend that you sort by Section (see the Sort by options at the top of the list of reports). Sorting by section will organize reports in a meaningful way.

Follow these steps to generate a report.

- **Step One:** Select a report by clicking the desired title in the list. Click the **Step 2** button at the bottom of the page.
- **Step Two:** Choose your Organization and a User Group for which you want to generate a report. Click the **Step 3** button at the bottom of the page.
- **Step Three:** Choose the report options you want. Options vary according to the report selected. Click the **Step 4** button at the bottom of the page.

**Step Four:** Choose an output format for the report (either HTML or Excel spreadsheet).

## <span id="page-3-0"></span>**Types of Reports**

#### <span id="page-3-1"></span>**Group Reports (shows results for all users in the selected User Group)**

#### <span id="page-3-2"></span>*R208: Level of Asset Completion*

Use this report to determine if your students have taken an assessment(s) yet, and how many times they attempted the assessment(s). This report does not show the percentage score earned. Options on this report include:

- Select a course (product) to report on.
- Select one, some or all tests from within the course you chose.
- Select a completion status. This will limit or include results. If you select "Complete," only completed tests will show in your report. If you select "All," the report will include components that are started, but not yet finished; it will also show users who have not taken the test at all.
- Specify a date range (the time period for student activity).

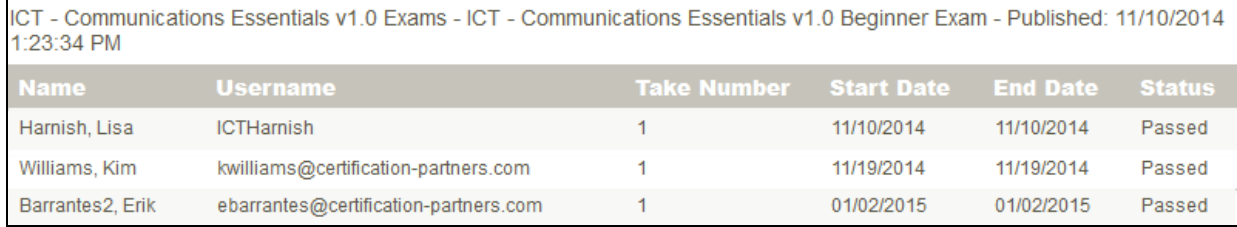

*Figure 2: R208: Level of Asset Completion (HTML output)*

#### <span id="page-3-3"></span>*R204: Results by Evaluation (Group Progress)*

Use this report to see the percentage scores and pass/fail grade on the most recently completed exams. Options on this report include:

- Select a course (exam product) to report on.
- Select one, some or all assets from within the course you chose. (Assets are components of the course.)
- Specify a date range (the time period for student activity).

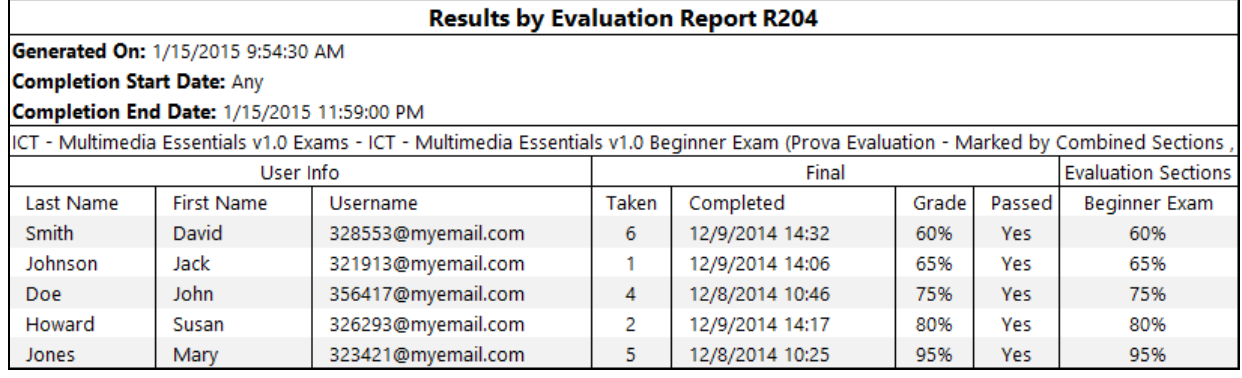

*Figure 3: R204: Results by Evaluation (Excel output)*

#### <span id="page-4-0"></span>*R202: Response Discipline*

Use this report to see the attempt number, completion status, percentage score and pass/fail grade on selected assets. Options on this report include:

- Select one, some or all users in the User Group.
- Select a course (exam product) to report on.
- Select one, some or all assets from within the course you chose. (Assets are components of the course.)
- Select a completion status. This will limit or include results. If you select "Complete," only completed components will show in your report. If you select "All," the report will include components that are started, but not yet finished.
- Specify a date range (the time period for student activity).

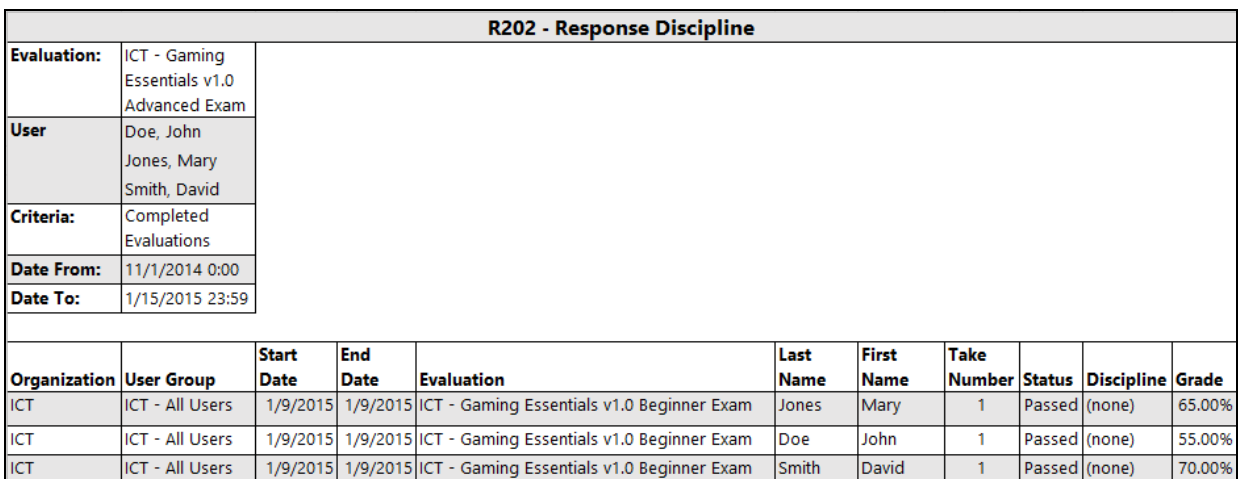

*Figure 4: R202: Response Discipline (Excel output)*

#### <span id="page-4-1"></span>*R209: Level of Completion by Certification (Group Progress)*

Use this report to determine which students have earned certifications for passing the advanced exams. Options on this report include:

- Select a certification to report on.
- Select the certification progress from within the certification you chose.

|                                                             |                                                 | Level of Completion by Certification R209    |                                           |              |                |                                                    |                        |
|-------------------------------------------------------------|-------------------------------------------------|----------------------------------------------|-------------------------------------------|--------------|----------------|----------------------------------------------------|------------------------|
| <b>Generated on:</b>                                        | 1/15/2015 10:45:57 AM by Kim Williams           |                                              |                                           |              |                |                                                    |                        |
| <b>User Groups:</b>                                         | <b>ICT - All Users</b>                          |                                              |                                           |              |                |                                                    |                        |
| <b>User Status:</b>                                         | <b>All Status</b>                               |                                              |                                           |              |                |                                                    |                        |
| <b>Certifications:</b>                                      | ICT - Multimedia Essentials v1.0<br>Certificate |                                              |                                           |              |                |                                                    |                        |
| Name (username)                                             | <b>User Groups</b>                              | <b>Certification</b>                         | <b>Completed Required</b><br><b>Items</b> | <b>Items</b> | <b>Started</b> | <b>Completed Expiry Days until</b><br><b>Date</b>  | <b>Date Expiration</b> |
| Williams, Stefan<br>(swilliams@myemail.com)                 | ICT - All Users                                 | ICT - Multimedia Essentials v1.0 Certificate | o                                         |              | <b>No</b>      |                                                    |                        |
| Barrantes2, Erik<br>(ebarrantes@certification-partners.com) | ICT - All Users                                 | ICT - Multimedia Essentials v1.0 Certificate | 1                                         | 1            | <b>Yes</b>     | 12/19/2014 N/A                                     | N/A                    |
| Schneiter, Stephen<br>(sschneiterINST@certification-        | ICT - All Users                                 | ICT - Multimedia Essentials v1.0 Certificate | $\mathbf{0}$                              | 1            | Yes            |                                                    |                        |
|                                                             | <b>Totals: R209</b>                             |                                              |                                           |              |                |                                                    |                        |
| Users:                                                      | 3                                               |                                              |                                           |              |                |                                                    |                        |
| Started:                                                    | $\overline{a}$                                  |                                              |                                           |              | Started -      | Yes = Enrolled. but has not taken certificate exam |                        |
| Completed Date:                                             | $\mathbf 0$                                     |                                              |                                           |              |                | No = Registered, but not enrolled                  |                        |

*Figure 5: R209: Level of Completion by Certification (Excel output)*

#### <span id="page-5-0"></span>*R221: Group Taxonomy Progress*

Use this report to evaluate your students' progress on the objective standards for each topic. Options on this report include:

- Select a course (exam product) to report on.
- Select one, some or all assets from within the course you chose. (Assets are components of the course.)
- Specify a date range (the time period for student activity).

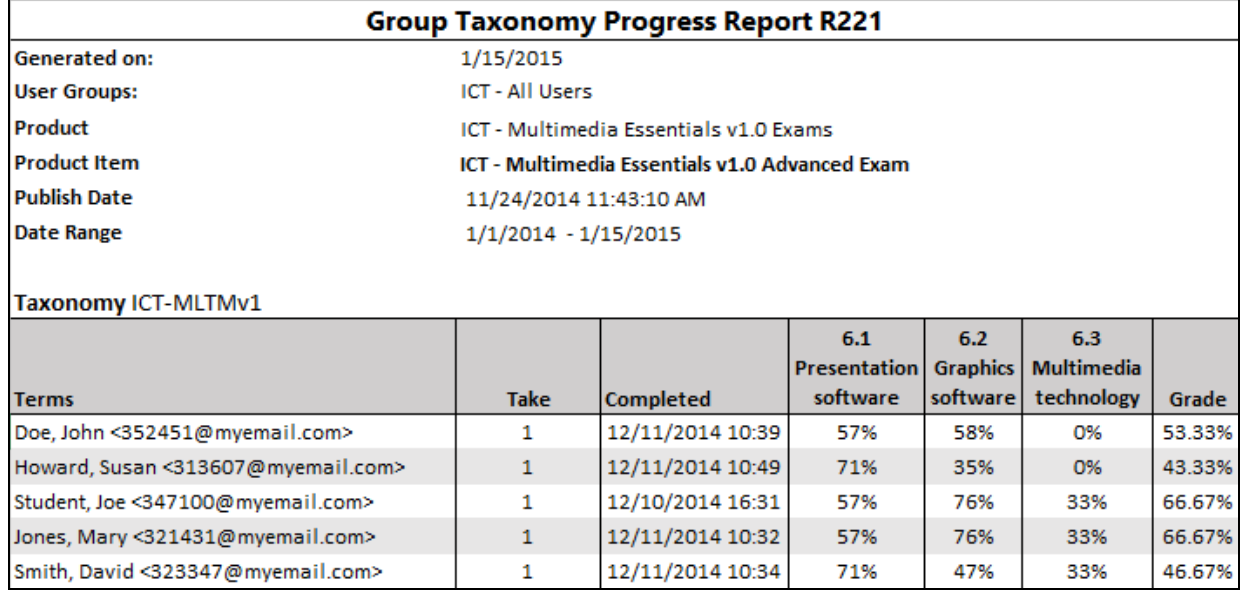

*Figure 6: R221: Group Taxonomy Progress (Excel output)*

### <span id="page-5-1"></span>**Individual Reports (shows all results for the single selected user)**

#### <span id="page-5-2"></span>*R105: Assessment or Evaluation Responses*

Use this report to see the questions presented during the test, the answers the user selected, and the correct answers. Options on this report include:

- Select a user from the filtered list.
- Select one course (product) to report on.
- Select one asset from within the course you chose. (Assets are the tests contained within the course.)

*Please note, this report will not produce any results for the "Advanced" exams. Proctored exams are not permitted to show question and answer details in reports.*

| <b>Assessment or Evaluation Responses R105</b>                                                        |                                                |             |                                                                                                    |  |                                           |                                           |           |
|----------------------------------------------------------------------------------------------------|------------------------------------------------|-------------|----------------------------------------------------------------------------------------------------|--|-------------------------------------------|-------------------------------------------|-----------|
| User:                                                                                                 | <b>Mary Jones</b>                              |             |                                                                                                    |  |                                           |                                           |           |
| Asset:                                                                                                | ICT - Multimedia Essentials v1.0 Beginner Exam |             |                                                                                                    |  |                                           |                                           |           |
| <b>Generated On:</b>                                                                                  | 1/15/2015 12:10                                |             |                                                                                                    |  |                                           |                                           |           |
| <b>Results Summary</b>                                                                                |                                                |             |                                                                                                    |  |                                           |                                           |           |
| <b>Section</b>                                                                                        | Grade                                          | Passed      |                                                                                                    |  |                                           |                                           |           |
| Take 1                                                                                                |                                                |             |                                                                                                    |  |                                           |                                           |           |
| <b>Beginner Exam</b>                                                                                  | 75                                             | Yes         |                                                                                                    |  |                                           |                                           |           |
| Take 2                                                                                                |                                                |             |                                                                                                    |  |                                           |                                           |           |
| <b>Beginner Exam</b>                                                                                  | 70                                             | Yes         |                                                                                                    |  |                                           |                                           |           |
| Started: 12/10/2014 10:55:16 AM<br>Finished: 12/11/2014 11:02:24 AM<br>Section: Beginner Exam - 1 / 1 |                                                |             |                                                                                                    |  |                                           |                                           |           |
| #                                                                                                    | <b>Question Code</b>                           | <b>Type</b> | <b>Question</b>                                                                                                    |  | <b>Feedback Correct Response</b>          | <b>ParticipantResponse</b>                | Correct   |
| $\mathbf{1}$                                                                                          | ICT-MLTMv1-06-01-11-01 Multiple Choice         |             | Which method should you use to loop a                                                                                                    |  | Set the presentation to restart the slide | Set the presentation to restart the slide | Yes       |
|                                                                                                    |                                                |             | presentation continuously?                                                                                                    |  | show after the last slide.                | show after the last slide.                |           |
| $\overline{2}$                                                                                        |                                                |             | ICT-MLTMv1-06-01-01-03 Multiple Choice Which feature can you use to present slides<br>automatically in a slide show?                     |  | <b>Timings</b>                            | <b>Animations</b>                         | <b>No</b> |
| $\mathbf{3}$                                                                                          |                                                |             | ICT-MLTMv1-06-02-01-01 Multiple Choice Which program is an example of graphics<br>editing software?                                      |  | <b>Adobe Photoshop</b>                    | <b>Adobe Photoshop</b>                    | Yes       |
| 4                                                                                                    |                                                |             | ICT-MLTMv1-06-02-04-01 Multiple Choice What term is used to describe how clear or<br>see-through an object appears?                      |  | Transparency                              | Transparency                              | Yes       |
| 5.                                                                                                    |                                                |             | ICT-MLTMv1-06-02-05-02 Multiple Choice Which choice lists common tools from<br>graphics programs that are examples of<br>blending tools? |  | Blur, Dodge, Sharpen                      | Blur, Dodge, Sharpen                      | Yes       |
| 6                                                                                                    | ICT-MLTMv1-06-03-04-01 Multiple Choice         |             | Which keyboard key is used to exit<br>presentation mode?                                                                                 |  | Esc                                       | Esc                                       | Yes       |
| $\overline{7}$                                                                                        |                                                |             | ICT-MLTMv1-06-03-01-01 Multiple Choice Which of the following controls how each<br>slide replaces the previous one?                      |  | <b>Transitions</b>                        | <b>Transitions</b>                        | Yes       |

*Figure 7: R105: Assessment or Evaluation Responses (Excel output)*

#### <span id="page-6-0"></span>*R107: Level of Asset Completion (Individual Progress)*

Use this report to see a user's progress in all course products. The report will show test attempts and results for all scored tests, for all date ranges, in all courses the user is enrolled in (regardless of courses associated with the selected user group). Options on this report include:

Select a user from the filtered list.

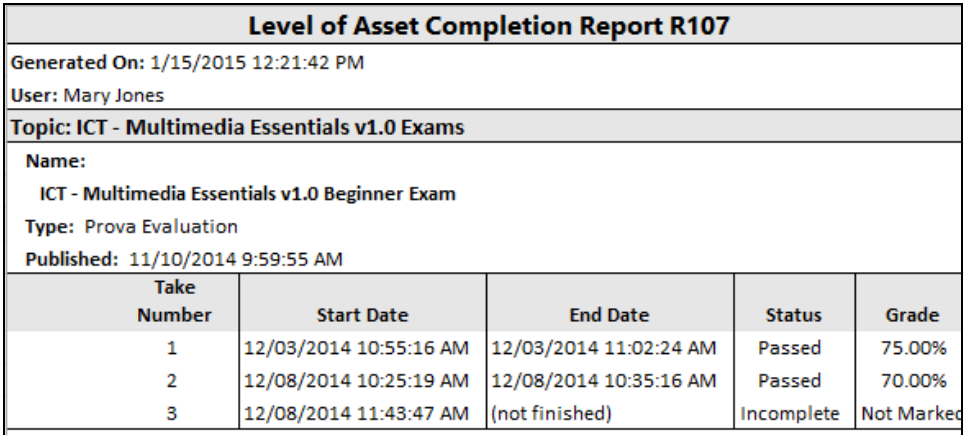

*Figure 8: R107: Level of Asset Completion (Excel output)*

#### <span id="page-7-0"></span>*R108: Test Performance by Objective*

Use this report to evaluate your students' progress on the objective standards for each topic. Options on this report include:

- Select a user from the filtered list.
- Select one or more exam products.
- Select one or all exam assets within the products.
- Specify a date range (the time period for student activity).

*Note: This report includes subheadings for "taxonomy" and "terms." Taxonomy is the identifier that corresponds to the domain topic. Terms are shortened references to the subdomains (objective standards). The ICT Taxonomy and Terms table at the end of this document lists each topic and subdomain.*

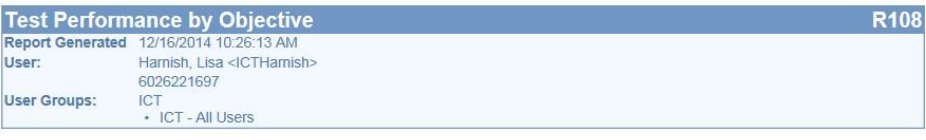

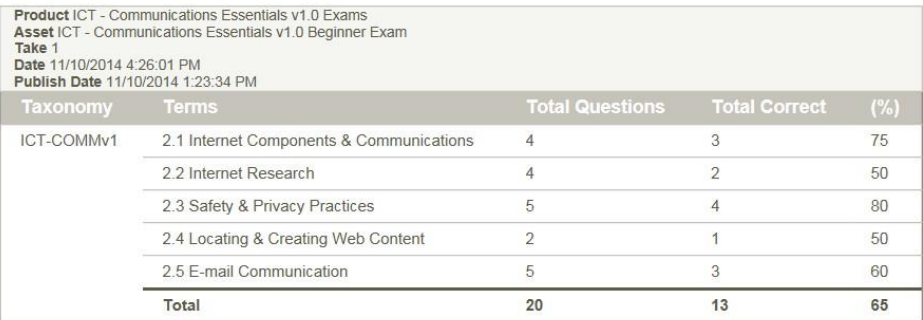

| Take 1<br>Date 11/10/2014 4:27:39 PM<br>Publish Date 11/10/2014 1:25:01 PM | <b>Product ICT - Communications Essentials v1.0 Exams</b><br>Asset ICT - Communications Essentials v1.0 Intermediate Exam |                        |                      |         |
|----------------------------------------------------------------------------|----------------------------------------------------------------------------------------------------|------------------------|----------------------|---------|
| Taxonomy                                                                   | <b>Terms</b>                                                                                                    | <b>Total Questions</b> | <b>Total Correct</b> | $(\% )$ |
| ICT-COMMv1                                                                 | 2.1 Internet Components & Communications                                                                                  | 4                      |                      | 25      |
|                                                                            | 2.2 Internet Research                                                                                                    | 5                      |                      | 40      |
|                                                                            | 2.3 Safety & Privacy Practices                                                                                            | 5                      | $\overline{2}$       | 40      |
|                                                                            | 2.4 Locating & Creating Web Content                                                                                       | $\mathfrak{D}$         |                      | 50      |
|                                                                            | 2.5 E-mail Communication                                                                                                  | 4                      | 3                    | 75      |
|                                                                            | Total                                                                                                    | 20                     | 9                    | 45      |

*Figure 9: R108: Test Performance by Objective (HTML output)*

#### <span id="page-7-1"></span>**Other Types of Reports**

#### <span id="page-7-2"></span>*R601: Visits*

This summary report shows every user in a selected User Group, log-in dates and times, and session durations. Options on this report include:

- Select one or more courses (products) to report on.
- Specify a date range (the time period for student activity).

| <b>Visits R601</b>                               |                        |                 |  |  |  |  |
|--------------------------------------------------|------------------------|-----------------|--|--|--|--|
|                                                  |                        |                 |  |  |  |  |
| Products: ICT - Multimedia Essentials v1.0 Exams |                        |                 |  |  |  |  |
| From: 11/1/2014 To: 1/15/2015                    |                        |                 |  |  |  |  |
| Name (Username)                                  |                        |                 |  |  |  |  |
| Mary Jones (mjones@myemail.com)                  |                        |                 |  |  |  |  |
| <b>Start</b>                                     | End                    | <b>Duration</b> |  |  |  |  |
| 12/07/2014 9:34:46 AM                            | 12/07/2014 10:04:24 AM | 29m 38s         |  |  |  |  |
| 12/07/2014 11:29:50 AM                           | 12/07/2014 12:05:23 PM | 35m 33s         |  |  |  |  |
|                                                  | <b>Total Time:</b>     | 1hrs 5m 11s     |  |  |  |  |
| John Doe (doejohn@myemail.com)                   |                        |                 |  |  |  |  |
| No User Activity Records Exist                   |                        |                 |  |  |  |  |
|                                                  |                        |                 |  |  |  |  |
| Jack Johnson (jjohnson@myemail.com)              |                        |                 |  |  |  |  |
| <b>Start</b>                                     | End                    | <b>Duration</b> |  |  |  |  |
| 12/3/2014 3:05:46 PM                             | 12/3/2014 3:22:22 PM   | 16m 36s         |  |  |  |  |
| 12/4/2014 11:09:40 AM                            | 12/4/2014 11:57:13 AM  | 47m 33s         |  |  |  |  |
|                                                  |                        |                 |  |  |  |  |

*Figure 10: R601: Visits (Excel output)*

#### <span id="page-8-0"></span>*R501: Access Code List with Balance*

Use this report to see how many times your access codes have been used, and how many credits remain. Options on this report include:

Choose all or one access code from the drop-down list.

## <span id="page-8-1"></span>*R602: Accounts Generated by Access Code*

Use this report to see which students have executed their access code (and thus have successfully enrolled in their online resources). Options on this report include:

- Choose user status (select "Registered").
- Choose all or one access code from the drop-down list.

## <span id="page-9-0"></span>**ICT Taxonomy and Terms**

The following table maps the report taxonomy to the topic, and the report terms to the subdomains. Use this table when reviewing reports R221 and R108.

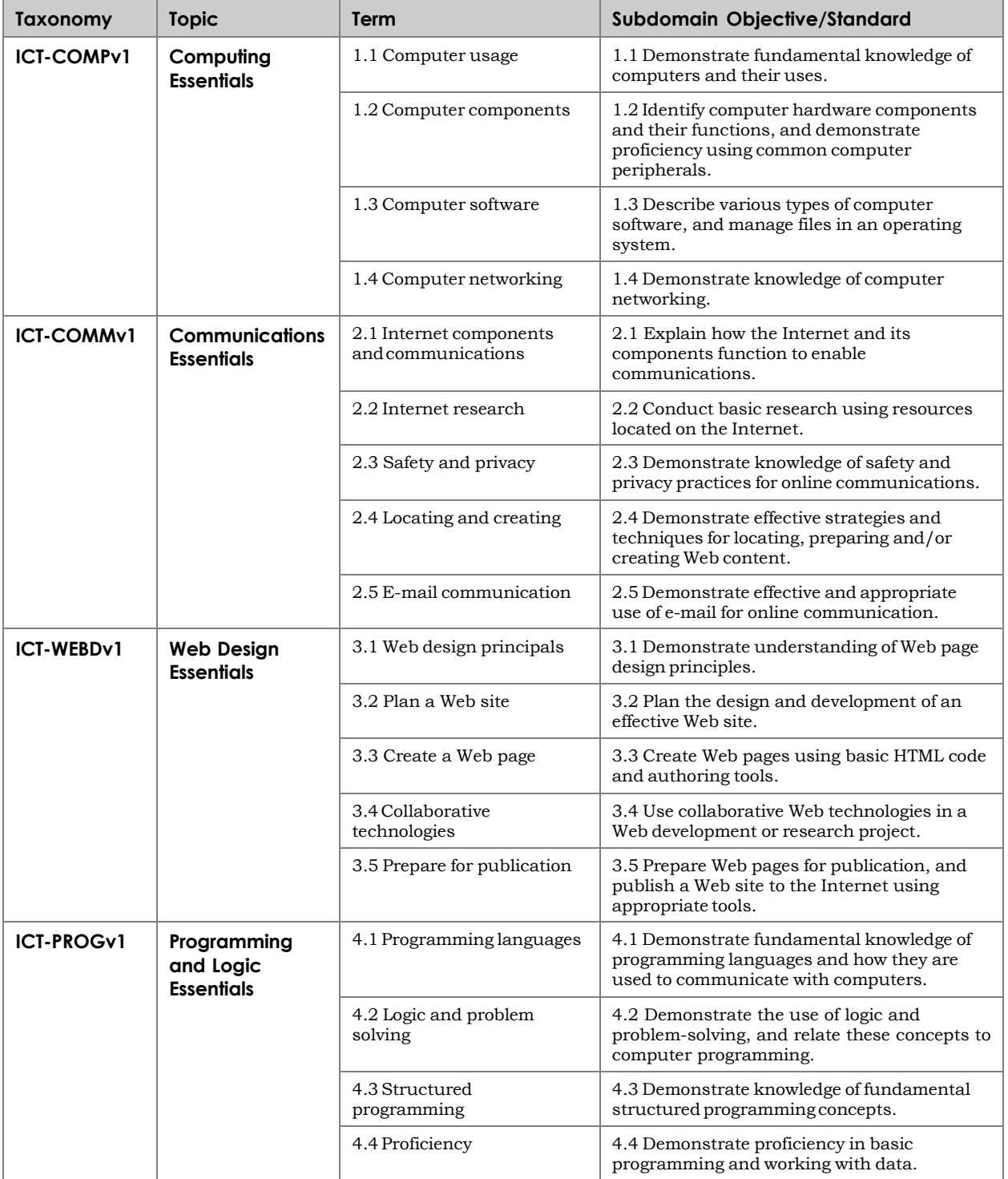